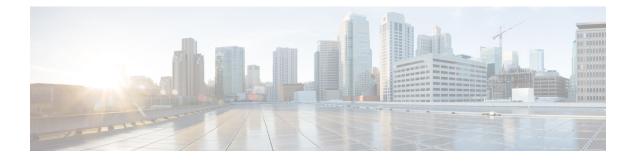

## **Monitor the MME Service**

- Overview, page 1
- Monitoring System Status and Performance, page 1
- Clearing Statistics and Counters, page 3

## **Overview**

This chapter provides information for monitoring service status and performance using the **show** commands found in the Command Line Interface (CLI). These command have many related keywords that allow them to provide useful information on all aspects of the system ranging from current software configuration through call activity and status.

The selection of keywords described in this chapter is intended to provided the most useful and in-depth information for monitoring the system. For additional information on these and other **show** command keywords, refer to the Command Line Interface Reference.

In addition to the CLI, the system supports the sending of Simple Network Management Protocol (SNMP) traps that indicate status and alarm conditions. Refer to the SNMP MIB Reference Guide for a detailed listing of these traps.

## **Monitoring System Status and Performance**

This section contains commands used to monitor the status of tasks, managers, applications and other software components in the system. Output descriptions for most of the commands are located in the Counters and Statistics Reference.

| Table 1: S | ystem Status | and Performance | Monitoring | Commands |
|------------|--------------|-----------------|------------|----------|
|            |              |                 |            |          |

| To do this:                             | Enter this command:    |  |  |  |
|-----------------------------------------|------------------------|--|--|--|
| View Session Statistics and Information |                        |  |  |  |
| Display Session Resource Status         |                        |  |  |  |
| View session resource status            | show resources session |  |  |  |

٦

| To do this:                                                                                                    | Enter this command:                                                       |  |  |  |
|----------------------------------------------------------------------------------------------------|---------------------------------------------------------------------------|--|--|--|
| Display Historical Session Counter Information                                                                          |                                                                           |  |  |  |
| View all historical information for all sample intervals                                                                | show session counters historical                                          |  |  |  |
| Display Session Duration Statistics                                                                                     |                                                                           |  |  |  |
| View session duration statistics                                                                                        | show session duration                                                     |  |  |  |
| Display Session State Statistics                                                                                        |                                                                           |  |  |  |
| View session state statistics                                                                                           | show session progress                                                     |  |  |  |
| Display Session Subsystem and Task Statistics                                                                           |                                                                           |  |  |  |
| Refer to the System Software Tasks appendix of the <i>Syste</i> on the Session subsystem and its various manager tasks. |                                                                           |  |  |  |
| View AAA Manager statistics                                                                                             | show session subsystem facility aaamgr all                                |  |  |  |
| View MME Manager statistics                                                                                             | show session subsystem facility mmemgr all                                |  |  |  |
| View Session Manager statistics                                                                                         | show session subsystem facility sessmgr all                               |  |  |  |
| View MME Application statistics                                                                                         | show logs facility mme-app                                                |  |  |  |
| View MME HSS Service facility statistics                                                                                | show logs facility mme-hss                                                |  |  |  |
| View MME miscellaneous logging facility statistics                                                                      | show logs facility mme-misc                                               |  |  |  |
| View MME Demux Manager logging facility statistics                                                                      | show logs facility mmedemux                                               |  |  |  |
| Display Session Disconnect Reasons                                                                                      | -<br>-                                                                    |  |  |  |
| View session disconnect reasons with verbose output                                                                     | show session disconnect-reasons                                           |  |  |  |
| View MME Service Statistics                                                                                             | ·                                                                         |  |  |  |
| Display MME Service Session Statistics                                                                                  |                                                                           |  |  |  |
| View MME service session state                                                                                          | show mme-service session full                                             |  |  |  |
| View MME service session statistics                                                                                     | show mme-service counters                                                 |  |  |  |
| View MME database statistics for all instances of DB                                                                    | show mme-service db statistics                                            |  |  |  |
| View individual MME service statistics in concise mode                                                                  | <pre>show mme-service statistics mme-service mme_svc_name</pre>           |  |  |  |
| View HSS Statistics                                                                                                    |                                                                           |  |  |  |
| View HSS session summary                                                                                                | show hss-peer-service session summary all                                 |  |  |  |
| View HSS session statistics                                                                                             | show hss-peer-service statistics all                                      |  |  |  |
| View eGTPC Statistics                                                                                                   |                                                                           |  |  |  |
| View eGTPC peer information                                                                                             | <b>show egtpc peers interface sgw-egress address</b><br><i>ip_address</i> |  |  |  |

| To do this:                                                                             | Enter this command:                                                                    |  |  |  |
|-----------------------------------------------------------------------------------------|----------------------------------------------------------------------------------------|--|--|--|
| View eGTPC session information                                                          | show egtpc sessions                                                                    |  |  |  |
| View eGTPC session statistics                                                           | show egtpc statistics                                                                  |  |  |  |
| View Subscriber Session Trace Statistics                                                |                                                                                        |  |  |  |
| View session trace statistics for subscriber with specific trace reference id on an MME | <pre>show session trace subscriber reference-id trace_ref_id network-element mme</pre> |  |  |  |
| View Trace Collection Entity connections and statistics<br>for all network elements     | show session trace tce-summary                                                         |  |  |  |

## **Clearing Statistics and Counters**

It may be necessary to periodically clear statistics and counters in order to gather new information. The system provides the ability to clear statistics and counters based on their grouping (MME, MME-HSS, MME DB, etc.).

Statistics and counters can be cleared using the CLI **clear** command. Refer to the *Command Line Reference* for detailed information on using this command.

٦